## <span id="page-0-0"></span>The AAU Sidebar Beamer Theme v. 1.3.0

December 4, 2019

Jesper Kjær Nielsen [jkn@es.aau.dk](mailto:jkn@es.aau.dk)

Department of Electronic Systems Aalborg University Denmark

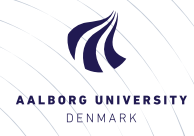

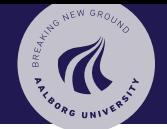

## Agenda

### [The AAU Sidebar](#page-0-0) Beamer Theme

Jesper Kjær Nielsen

## [Introduction](#page-2-0)

[Installation](#page-8-0)

[GNU/Linux](#page-11-0) [Microsoft Windows](#page-12-0) [Mac OS X](#page-14-0) [Required Packages](#page-15-0)

## [User Interface](#page-16-0)

[Loading the Theme and](#page-16-0) Theme Options [Modifying the Theme](#page-21-0) [AAU Waves](#page-24-0) [Widescreen Support](#page-26-0) [Feedback](#page-27-0)

[Known Problems](#page-27-0) [Bugs, Comments and](#page-28-0)

Suggestions [Contact Information](#page-30-0)

Dept. of Electronic Systems Aalborg University Denmark

20

## [Introduction](#page-2-0) [License](#page-6-0)

[Installation](#page-8-0)

## [GNU/Linux](#page-11-0) [Microsoft Windows](#page-12-0) [Mac OS X](#page-14-0) [Required Packages](#page-15-0)

## [User Interface](#page-16-0)

[Loading the Theme and Theme Options](#page-16-0) [Compilation](#page-20-0) [Modifying the Theme](#page-21-0) [AAU Waves](#page-24-0) [Widescreen Support](#page-26-0)

## [Feedback](#page-27-0)

[Known Problems](#page-27-0) [Bugs, Comments and Suggestions](#page-28-0) [Contact Information](#page-30-0)

<span id="page-2-0"></span>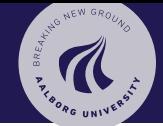

### [The AAU Sidebar](#page-0-0) Beamer Theme

Jesper Kjær Nielsen

### [Introduction](#page-2-0) 2

[License](#page-6-0)

#### [Installation](#page-8-0)

- [GNU/Linux](#page-11-0) [Microsoft Windows](#page-12-0)
- [Mac OS X](#page-14-0)
- [Required Packages](#page-15-0)

## [User Interface](#page-16-0)

[Loading the Theme and](#page-16-0) Theme Options [Compilation](#page-20-0) [Modifying the Theme](#page-21-0) [AAU Waves](#page-24-0) [Widescreen Support](#page-26-0)

## [Feedback](#page-27-0)

[Known Problems](#page-27-0) [Bugs, Comments and](#page-28-0) Suggestions [Contact Information](#page-30-0)

Dept. of Electronic Systems Aalborg University Denmark

20

## The present beamer theme called the **AAU Sidebar Beamer** Theme is an attempt to

 $\triangleright$  create a simple and elegant beamer theme which can be used by students and researchers affiliated with Aalborg University (AAU),

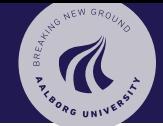

### [The AAU Sidebar](#page-0-0) Beamer Theme

Jesper Kjær Nielsen

### [Introduction](#page-2-0) 2

### [Installation](#page-8-0)

- [GNU/Linux](#page-11-0)
- [Microsoft Windows](#page-12-0)
- [Mac OS X](#page-14-0)
- [Required Packages](#page-15-0)

## [User Interface](#page-16-0)

[Loading the Theme and](#page-16-0) Theme Options [Modifying the Theme](#page-21-0) [AAU Waves](#page-24-0) [Widescreen Support](#page-26-0)

## [Feedback](#page-27-0)

[Known Problems](#page-27-0) [Bugs, Comments and](#page-28-0) Suggestions [Contact Information](#page-30-0)

Dept. of Electronic Systems Aalborg University Denmark

20

The present beamer theme called the **AAU Sidebar Beamer** Theme is an attempt to

- $\triangleright$  create a simple and elegant beamer theme which can be used by students and researchers affiliated with Aalborg University (AAU),
- $\triangleright$  create a unique AAU theme which does not resemble any of the standard beamer themes. People should associate this theme with AAU and not with beamer,

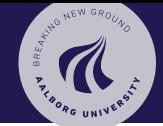

#### [The AAU Sidebar](#page-0-0) Beamer Theme

Jesper Kjær Nielsen

### [Introduction](#page-2-0) 2

### [Installation](#page-8-0)

- [GNU/Linux](#page-11-0)
- [Microsoft Windows](#page-12-0)
- [Mac OS X](#page-14-0)
- [Required Packages](#page-15-0)

## [User Interface](#page-16-0)

[Loading the Theme and](#page-16-0) Theme Options [Compilation](#page-20-0) [Modifying the Theme](#page-21-0) [AAU Waves](#page-24-0) [Widescreen Support](#page-26-0)

## [Feedback](#page-27-0)

[Known Problems](#page-27-0) [Bugs, Comments and](#page-28-0) Suggestions [Contact Information](#page-30-0)

Dept. of Electronic Systems Aalborg University Denmark

20

The present beamer theme called the **AAU Sidebar Beamer** Theme is an attempt to

- $\triangleright$  create a simple and elegant beamer theme which can be used by students and researchers affiliated with Aalborg University (AAU),
- $\triangleright$  create a unique AAU theme which does not resemble any of the standard beamer themes. People should associate this theme with AAU and not with beamer,
- $\blacktriangleright$  keep the amount of clutter to a minimum. Only the important things should be on the slides,

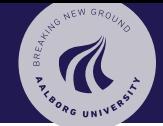

#### [The AAU Sidebar](#page-0-0) Beamer Theme

Jesper Kjær Nielsen

## [Introduction](#page-2-0) 2

### [Installation](#page-8-0)

- [GNU/Linux](#page-11-0)
- [Microsoft Windows](#page-12-0)
- [Mac OS X](#page-14-0)
- [Required Packages](#page-15-0)

## [User Interface](#page-16-0)

[Loading the Theme and](#page-16-0) Theme Options [Compilation](#page-20-0) [Modifying the Theme](#page-21-0) [AAU Waves](#page-24-0) [Widescreen Support](#page-26-0)

## [Feedback](#page-27-0)

[Known Problems](#page-27-0) [Bugs, Comments and](#page-28-0) Suggestions [Contact Information](#page-30-0)

Dept. of Electronic Systems Aalborg University Denmark

20

The present beamer theme called the **AAU Sidebar Beamer** Theme is an attempt to

- $\triangleright$  create a simple and elegant beamer theme which can be used by students and researchers affiliated with Aalborg University (AAU),
- $\triangleright$  create a unique AAU theme which does not resemble any of the standard beamer themes. People should associate this theme with AAU and not with beamer,
- $\blacktriangleright$  keep the amount of clutter to a minimum. Only the important things should be on the slides,
- $\blacktriangleright$  retain the powerful customisation tools provided by the template system of the beamer class.

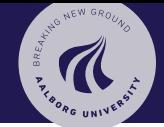

## <span id="page-6-0"></span>**Introduction** License

#### [The AAU Sidebar](#page-0-0) Beamer Theme

### Jesper Kjær Nielsen

#### [Introduction](#page-2-0)

[License](#page-6-0) 3

#### [Installation](#page-8-0)

- [GNU/Linux](#page-11-0) [Microsoft Windows](#page-12-0)
- [Mac OS X](#page-14-0)
- [Required Packages](#page-15-0)

### [User Interface](#page-16-0)

[Loading the Theme and](#page-16-0) Theme Options [Compilation](#page-20-0) [Modifying the Theme](#page-21-0) [AAU Waves](#page-24-0) [Widescreen Support](#page-26-0)

## [Feedback](#page-27-0)

[Known Problems](#page-27-0) [Bugs, Comments and](#page-28-0) Suggestions [Contact Information](#page-30-0)

Dept. of Electronic Systems Aalborg University Denmark

20

 $\triangleright$  The AAU logo is covered by copyright rules. I have used the logo from [http://aau.designguides.dk.](http://aau.designguides.dk) As long as you use the theme for making presentations in connection with your work at AAU, you are allowed to use the AAU logo.

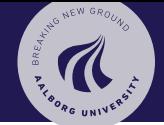

## Introduction License

#### [The AAU Sidebar](#page-0-0) Beamer Theme

### Jesper Kjær Nielsen

#### [Introduction](#page-2-0)

[License](#page-6-0) 3

### [Installation](#page-8-0)

- [GNU/Linux](#page-11-0)
- [Microsoft Windows](#page-12-0)
- [Mac OS X](#page-14-0)
- [Required Packages](#page-15-0)

## [User Interface](#page-16-0)

[Loading the Theme and](#page-16-0) Theme Options [Compilation](#page-20-0) [Modifying the Theme](#page-21-0) [AAU Waves](#page-24-0) [Widescreen Support](#page-26-0)

## [Feedback](#page-27-0)

[Known Problems](#page-27-0) [Bugs, Comments and](#page-28-0) Suggestions [Contact Information](#page-30-0)

Dept. of Electronic Systems Aalborg University Denmark

20

- $\triangleright$  The AAU logo is covered by copyright rules. I have used the logo from [http://aau.designguides.dk.](http://aau.designguides.dk) As long as you use the theme for making presentations in connection with your work at AAU, you are allowed to use the AAU logo.
- $\blacktriangleright$  The rest of the theme is provided under the GNU General Public License v. 3 (GPLv3). This basically means that you can redistribute it and/or modify it under the same license. For more information on the GPL license see <http://www.gnu.org/licenses/>

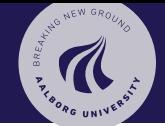

## <span id="page-8-0"></span>Installation

## [The AAU Sidebar](#page-0-0) Beamer Theme

Jesper Kjær Nielsen

## [Introduction](#page-2-0)

## **[Installation](#page-8-0)**

[GNU/Linux](#page-11-0) [Microsoft Windows](#page-12-0) [Mac OS X](#page-14-0) [Required Packages](#page-15-0)

## [User Interface](#page-16-0)

[Loading the Theme and](#page-16-0) Theme Options [Modifying the Theme](#page-21-0) [AAU Waves](#page-24-0) [Widescreen Support](#page-26-0)

## [Feedback](#page-27-0)

[Known Problems](#page-27-0) [Bugs, Comments and](#page-28-0) Suggestions [Contact Information](#page-30-0)

Dept. of Electronic Systems Aalborg University Denmark

20

## The theme consists of four files

- 1. beamerthemeAAUsidebar.sty
- 2. beamerinnerthemeAAUsidebar.sty
- 3. beamerouterthemeAAUsidebar.sty
- 4. beamercolorthemeAAUsidebar.sty
- The theme can either be installed for local or global use.

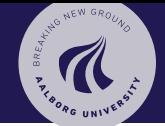

## Installation

## [The AAU Sidebar](#page-0-0) Beamer Theme

Jesper Kjær Nielsen

## [Introduction](#page-2-0)

## **[Installation](#page-8-0)**

[GNU/Linux](#page-11-0) [Microsoft Windows](#page-12-0) [Mac OS X](#page-14-0) [Required Packages](#page-15-0)

## [User Interface](#page-16-0)

[Loading the Theme and](#page-16-0) Theme Options [Modifying the Theme](#page-21-0) [AAU Waves](#page-24-0) [Widescreen Support](#page-26-0)

## [Feedback](#page-27-0)

[Known Problems](#page-27-0) [Bugs, Comments and](#page-28-0) Suggestions

Dept. of Electronic Systems Aalborg University Denmark

20

## The theme consists of four files

- 1. beamerthemeAAUsidebar.sty
- 2. beamerinnerthemeAAUsidebar.sty
- 3. beamerouterthemeAAUsidebar.sty
- 4. beamercolorthemeAAUsidebar.sty

The theme can either be installed for local or global use.

## Local Installation

The simplest way of installing the theme is by placing the four theme files in the same folder as your presentation. When you download the theme, the four theme files are located in the local folder.

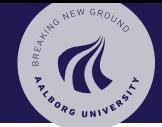

# Installation

### [The AAU Sidebar](#page-0-0) Beamer Theme

Jesper Kjær Nielsen

## [Introduction](#page-2-0)

## **[Installation](#page-8-0)**

[GNU/Linux](#page-11-0) [Microsoft Windows](#page-12-0) [Mac OS X](#page-14-0) [Required Packages](#page-15-0)

## [User Interface](#page-16-0)

[Loading the Theme and](#page-16-0) Theme Options [Compilation](#page-20-0) [Modifying the Theme](#page-21-0) [AAU Waves](#page-24-0) [Widescreen Support](#page-26-0)

## [Feedback](#page-27-0)

[Known Problems](#page-27-0) [Bugs, Comments and](#page-28-0) Suggestions [Contact Information](#page-30-0)

Dept. of Electronic Systems Aalborg University Denmark

20

## Global Installation

- $\blacktriangleright$  If you wish to make the theme globally available, you must put the files in your local latex directory tree. The location of the root of the local directory tree depends on the operating system and the latex distribution. On the following slides, you can read the instructions for some common setups.
- $\blacktriangleright$  When you download the theme, the four theme files are embedded in a directory structure (in the global folder) ready to be copied directly to the root of your local directory tree.
- $\triangleright$  On the following slides, we refer to this directory structure as <dirstruct>. Note that some parts of the directory may already exist if you have installed other packages in your local latex directory tree. If this is the case, you simply merge <dirstruct> with your existing setup.

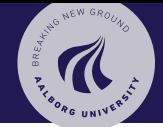

## <span id="page-11-0"></span>Installation GNI I/Linux

#### [The AAU Sidebar](#page-0-0) Beamer Theme

Jesper Kjær Nielsen

## [Introduction](#page-2-0)

### [Installation](#page-8-0)

### [GNU/Linux](#page-11-0)

[Microsoft Windows](#page-12-0) [Mac OS X](#page-14-0) [Required Packages](#page-15-0)

## [User Interface](#page-16-0)

[Loading the Theme and](#page-16-0) Theme Options [Compilation](#page-20-0) [Modifying the Theme](#page-21-0) [AAU Waves](#page-24-0) [Widescreen Support](#page-26-0)

## [Feedback](#page-27-0)

[Known Problems](#page-27-0) [Bugs, Comments and](#page-28-0) Suggestions [Contact Information](#page-30-0)

Dept. of Electronic Systems Aalborg University Denmark

20

## Ubuntu with TeX Live

- 1. Place the <dirstruct> in the root of your local latex directory tree. By default it is
	- $\tilde{c}$ /texmf

If the root does not exist, create it. The symbol  $\tilde{ }$  refers to your home folder, i.e., /home/<username>

- 2. In a terminal run
	- \$ texhash ~/texmf

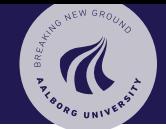

## <span id="page-12-0"></span>Installation Microsoft Windows

## [The AAU Sidebar](#page-0-0) Beamer Theme

Jesper Kjær Nielsen

[Introduction](#page-2-0)

[Installation](#page-8-0)

[GNU/Linux](#page-11-0)

[Microsoft Windows](#page-12-0) 7 [Mac OS X](#page-14-0)

[Required Packages](#page-15-0)

## [User Interface](#page-16-0)

[Loading the Theme and](#page-16-0) Theme Options [Compilation](#page-20-0) [Modifying the Theme](#page-21-0) [AAU Waves](#page-24-0) [Widescreen Support](#page-26-0)

## [Feedback](#page-27-0)

[Known Problems](#page-27-0) [Bugs, Comments and](#page-28-0) Suggestions [Contact Information](#page-30-0)

Dept. of Electronic Systems Aalborg University Denmark

20

## Windows with MiKTeX

Apparently, MiKTeX does not include a local latex directory tree by default. Therefore, you first have to create it.

- 1. To do this, create a folder <somewhere> named, e.g., texmf
- 2. Add this folder in the Roots tab of the MiKTeX Settings dialog
- 3. Place the <dirstruct> in your newly created local latex directory tree

<somewhere>\texmf

4. Open the MiKTeX Settings dialog and click Refresh FNDB.

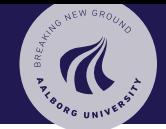

## Installation Microsoft Windows

## [The AAU Sidebar](#page-0-0) Beamer Theme

Jesper Kjær Nielsen

[Introduction](#page-2-0)

[Installation](#page-8-0)

[GNU/Linux](#page-11-0)

[Microsoft Windows](#page-12-0) 8 [Mac OS X](#page-14-0) [Required Packages](#page-15-0)

[User Interface](#page-16-0)

[Loading the Theme and](#page-16-0) Theme Options [Compilation](#page-20-0) [Modifying the Theme](#page-21-0) [AAU Waves](#page-24-0) [Widescreen Support](#page-26-0)

## [Feedback](#page-27-0)

[Known Problems](#page-27-0) [Bugs, Comments and](#page-28-0) Suggestions [Contact Information](#page-30-0)

Dept. of Electronic Systems Aalborg University Denmark

20

## Windows with TeX Live

In the advanced TeX Live Installer, you can manually change the default position of the root of the local latex directory tree. However, we assume the default position below.

- 1. Place the <dirstruct> in your local latex directory tree %USERPROFILE%\texmf If it does not exist, create it. In XP %USERPROFILE% is c:\Document and Settings\<username> by default, and in Vista and above it is by default c:\Users\<username>
- 2. Open the TeX Live Manager dialog and select 'Update filename database' under 'Actions'.

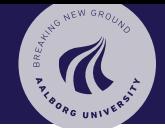

<span id="page-14-0"></span>Installation Mac OS X

#### [The AAU Sidebar](#page-0-0) Beamer Theme

Jesper Kjær Nielsen

#### [Introduction](#page-2-0) [License](#page-6-0)

[Installation](#page-8-0)

[GNU/Linux](#page-11-0)

[Microsoft Windows](#page-12-0)

Mac  $OS X$  9 [Required Packages](#page-15-0)

## [User Interface](#page-16-0)

[Loading the Theme and](#page-16-0) Theme Options [Modifying the Theme](#page-21-0) [AAU Waves](#page-24-0) [Widescreen Support](#page-26-0)

## [Feedback](#page-27-0)

[Known Problems](#page-27-0) [Bugs, Comments and](#page-28-0) Suggestions [Contact Information](#page-30-0)

Dept. of Electronic Systems Aalborg University Denmark

20

# Mac OS X with MacTeX

Place the <dirstruct> in the root of your local latex directory tree. By default it is

~/Library/texmf

If the root does not exist, create it. The symbol  $\tilde{ }$  refers to your home folder, i.e., /home/<username>

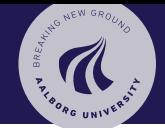

## <span id="page-15-0"></span>Installation Required Packages

### [The AAU Sidebar](#page-0-0) Beamer Theme

### Jesper Kjær Nielsen

## [Introduction](#page-2-0)

## [Installation](#page-8-0)

- [GNU/Linux](#page-11-0)
- [Microsoft Windows](#page-12-0)
- [Mac OS X](#page-14-0)

## [Required Packages](#page-15-0)

## [User Interface](#page-16-0)

[Loading the Theme and](#page-16-0) Theme Options [Modifying the Theme](#page-21-0) [AAU Waves](#page-24-0) [Widescreen Support](#page-26-0)

## [Feedback](#page-27-0)

[Known Problems](#page-27-0) [Bugs, Comments and](#page-28-0) Suggestions [Contact Information](#page-30-0)

Dept. of Electronic Systems Aalborg University Denmark

20

Of course, you have to have the Beamer class installed. In addition, the theme loads two packages

- $\blacktriangleright$  TikZ<sup>1</sup>
- $\blacktriangleright$  calc

These packages are very common and should therefore be included in your latex distribution.

 $1By$  the way, TikZ is an awesome package for creating beautiful graphics. If you do not believe me, then have a look at these [online examples](http://www.texample.net/tikz/examples/) or the [pgf](http://tug.ctan.org/tex-archive/graphics/pgf/base/doc/generic/pgf/pgfmanual.pdf) [user manual.](http://tug.ctan.org/tex-archive/graphics/pgf/base/doc/generic/pgf/pgfmanual.pdf) If you want to create beautiful plots, you should use the pgfplots package which is based on TikZ.

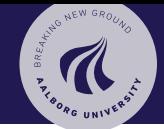

<span id="page-16-0"></span>User Interface Loading the Theme and Theme Options

## [The AAU Sidebar](#page-0-0) Beamer Theme

Jesper Kjær Nielsen

## [Introduction](#page-2-0)

### [Installation](#page-8-0)

[GNU/Linux](#page-11-0) [Microsoft Windows](#page-12-0) [Mac OS X](#page-14-0) [Required Packages](#page-15-0)

## [User Interface](#page-16-0)

[Loading the Theme and](#page-16-0)  $(11$ Theme Options

[Compilation](#page-20-0) [Modifying the Theme](#page-21-0)

[AAU Waves](#page-24-0)

[Widescreen Support](#page-26-0)

## [Feedback](#page-27-0)

[Known Problems](#page-27-0) [Bugs, Comments and](#page-28-0) Suggestions [Contact Information](#page-30-0)

Dept. of Electronic Systems Aalborg University Denmark

20

## The Presentation Theme

It is very simple to load the presentation theme. Just type \usetheme[<options>]{AAUsidebar} which is exactly the same way other beamer presentation themes are loaded. The presentation theme loads the inner, outer and color AAU sidebar theme files and passes the <options> on to these files.

## The Inner Theme

You can load the inner theme directly by \useinnertheme{AAUsidebar} and it has no options.

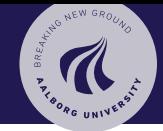

User Interface Loading the Theme and Theme Options

### [The AAU Sidebar](#page-0-0) Beamer Theme

Jesper Kjær Nielsen

## [Introduction](#page-2-0)

## [Installation](#page-8-0)

- [GNU/Linux](#page-11-0) [Microsoft Windows](#page-12-0)
- [Mac OS X](#page-14-0)
- [Required Packages](#page-15-0)

## [User Interface](#page-16-0)

### [Loading the Theme and](#page-16-0) Theme Options

- 
- [Modifying the Theme](#page-21-0)
- [AAU Waves](#page-24-0)

### [Widescreen Support](#page-26-0) [Feedback](#page-27-0)

- [Known Problems](#page-27-0) [Bugs, Comments and](#page-28-0)
- Suggestions [Contact Information](#page-30-0)

Dept. of Electronic Systems Aalborg University Denmark

20

## The Outer Theme

You can load the outer theme directly by \useoutertheme[<options>]{AAUsidebar} Currently, the theme options are

- $\triangleright$  hidetitle: Hide the (short) title in the sidebar
- $\triangleright$  hideauthor: hide the (short) author in the sidebar
- $\blacktriangleright$  hideinstitute: hide the (short) institute in the bottom of the sidebar
- $\triangleright$  shownavsym: show the navigation symbols
- $\blacktriangleright$  left or right: position of the sidebar (default is right)
- $\triangleright$  width=<length>: width of the sidebar (default is 2 cm).
- $\blacktriangleright$  hideothersubsections: hide all subsections but the subsections in the current section
- $\blacktriangleright$  hideall subsections: hide all subsections

The last four options are inherited from the outer sidebar theme.

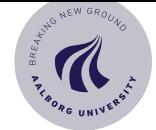

## [The AAU Sidebar](#page-0-0) Beamer Theme

## Jesper Kjær Nielsen

## [Introduction](#page-2-0)

## [Installation](#page-8-0)

[GNU/Linux](#page-11-0) [Microsoft Windows](#page-12-0) [Mac OS X](#page-14-0) [Required Packages](#page-15-0)

## [User Interface](#page-16-0)

## [Loading the Theme and](#page-16-0) (13) Theme Options

- [Compilation](#page-20-0) [Modifying the Theme](#page-21-0)
- [AAU Waves](#page-24-0)
- [Widescreen Support](#page-26-0)

## [Feedback](#page-27-0)

[Known Problems](#page-27-0) [Bugs, Comments and](#page-28-0) Suggestions [Contact Information](#page-30-0)

Dept. of Electronic Systems Aalborg University Denmark

20

## User Interface Loading the Theme and Theme Options

## The Color Theme

You can load the color theme directly by \usecolortheme[<options>]{AAUsidebar} Currently, the only theme option is

 $\blacktriangleright$  lightheaderbg: use a light header background (currently, it is white).

This option creates the light header used on this slide.

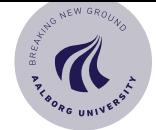

## [The AAU Sidebar](#page-0-0) Beamer Theme

## Jesper Kjær Nielsen

## [Introduction](#page-2-0)

- [Installation](#page-8-0)
- [GNU/Linux](#page-11-0) [Microsoft Windows](#page-12-0) [Mac OS X](#page-14-0) [Required Packages](#page-15-0)

## [User Interface](#page-16-0)

## [Loading the Theme and](#page-16-0) (13) Theme Options

- [Compilation](#page-20-0) [Modifying the Theme](#page-21-0)
- [AAU Waves](#page-24-0)
- [Widescreen Support](#page-26-0)

## [Feedback](#page-27-0)

[Known Problems](#page-27-0) [Bugs, Comments and](#page-28-0) Suggestions [Contact Information](#page-30-0)

Dept. of Electronic Systems Aalborg University Denmark

20

## User Interface Loading the Theme and Theme Options

## The Color Theme

You can load the color theme directly by \usecolortheme[<options>]{AAUsidebar} Currently, the only theme option is

 $\blacktriangleright$  lightheaderbg: use a light header background (currently, it is white).

This option creates the light header used on this slide.

## The Color Element AAUsidebar

The color theme defines a new beamer color element named AAUsidebar whose foreground and background colors are

- **fg:** light blue ( ${RGB}{194,193,204}$ )
- $\triangleright$  bg: dark blue ({RGB}{33,26,82})

You can use these colors in the standard beamer way by using the command \usebeamercolor[<fg or bg>]{AAUsidebar}. See the beamer manual for instructions.

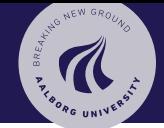

## <span id="page-20-0"></span>User Interface Compilation

### [The AAU Sidebar](#page-0-0) Beamer Theme

Jesper Kjær Nielsen

## [Introduction](#page-2-0)

### [Installation](#page-8-0)

[GNU/Linux](#page-11-0) [Microsoft Windows](#page-12-0) [Mac OS X](#page-14-0) [Required Packages](#page-15-0)

## [User Interface](#page-16-0)

[Loading the Theme and](#page-16-0) Theme Options

## [Compilation](#page-20-0) (14

[Modifying the Theme](#page-21-0) [AAU Waves](#page-24-0)

[Widescreen Support](#page-26-0)

## [Feedback](#page-27-0)

[Known Problems](#page-27-0) [Bugs, Comments and](#page-28-0) Suggestions [Contact Information](#page-30-0)

Dept. of Electronic Systems Aalborg University Denmark

20

## Compiling Your Presentation With the AAU Sidebar Theme

Unlike most other beamer themes, this theme must be compiled at least three times to make everything look right. For most other themes, you do not have to compile your presentation more than two times. For the AAU sidebar theme, the third compilation is necessary to determine the position of the circle with the current frame number.

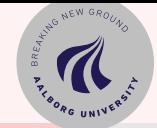

## <span id="page-21-0"></span>User Interface Modifying the Theme

#### [The AAU Sidebar](#page-0-0) Beamer Theme

Jesper Kjær Nielsen

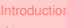

- [Mac OS X](#page-14-0)
- [User Interface](#page-16-0)
- [Modifying the Theme](#page-21-0) (15 [AAU Waves](#page-24-0)
- 

## [Feedback](#page-27-0)

Dept. of Electronic Systems Aalborg University **Denmark** 

 $20$ 

 $\blacktriangleright$  The default configuration of fonts, colors, and layout complies with the [AAU design guidelines](http://aau.designguides.dk) and is the **official** version of the theme.

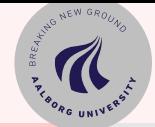

## User Interface Modifying the Theme

### [The AAU Sidebar](#page-0-0) Beamer Theme

Jesper Kjær Nielsen

- [Mac OS X](#page-14-0)
- 

## [User Interface](#page-16-0)

[Modifying the Theme](#page-21-0) [AAU Waves](#page-24-0)

## [Feedback](#page-27-0)

Dept. of Electronic Systems Aalborg University **Denmark** 

 $20$ 

- $\blacktriangleright$  The default configuration of fonts, colors, and layout complies with the [AAU design guidelines](http://aau.designguides.dk) and is the **official** version of the theme.
- $\blacktriangleright$  However, you can easily modify specific elements of the theme through the template system provided by the beamer class. Please refer to the beamer user manual for instructions.

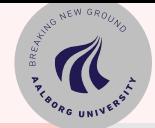

## User Interface Modifying the Theme

### [The AAU Sidebar](#page-0-0) Beamer Theme

Jesper Kjær Nielsen

- 
- 
- [Mac OS X](#page-14-0)
- 

## [User Interface](#page-16-0)

- [Modifying the Theme](#page-21-0) [AAU Waves](#page-24-0)
- 

## [Feedback](#page-27-0)

Dept. of Electronic Systems Aalborg University **Denmark** 

 $20$ 

- $\blacktriangleright$  The default configuration of fonts, colors, and layout complies with the [AAU design guidelines](http://aau.designguides.dk) and is the **official** version of the theme.
- $\blacktriangleright$  However, you can easily modify specific elements of the theme through the template system provided by the beamer class. Please refer to the beamer user manual for instructions.
- $\blacktriangleright$  For example, on this slide we have used
	- $\blacktriangleright$  Change the sidebar colors: \setbeamercolor{AAUsidebar}{fg=gray!50,bg=gray} \setbeamercolor{sidebar}{bg=red!20}
	- $\triangleright$  Change the color of the structural elements: \setbeamercolor{structure}{fg=red}
	- $\triangleright$  Change the frame title text color and background: \setbeamercolor{frametitle}{use=structure, fg=structure.fg,bg=red!5}
	- $\blacktriangleright$  Change the background color of the text \setbeamercolor{normal text}{bg=gray!20}

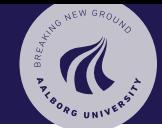

<span id="page-24-0"></span>User Interface The AAU Waves Background Image

### [The AAU Sidebar](#page-0-0) Beamer Theme

Jesper Kjær Nielsen

## [Introduction](#page-2-0)

## [Installation](#page-8-0)

[GNU/Linux](#page-11-0) [Microsoft Windows](#page-12-0) [Mac OS X](#page-14-0) [Required Packages](#page-15-0)

### [User Interface](#page-16-0)

[Loading the Theme and](#page-16-0) Theme Options [Modifying the Theme](#page-21-0) AAU Mayoe

[Widescreen Support](#page-26-0)

## [Feedback](#page-27-0)

[Known Problems](#page-27-0) [Bugs, Comments and](#page-28-0) Suggestions [Contact Information](#page-30-0)

Dept. of Electronic Systems Aalborg University Denmark

20

## The AAU Waves Background Image

 $\blacktriangleright$  In this documentation, the title page frame and the last frame have the AAU waves as the background image. The AAU waves background image can be added to any single frame by wrapping a frame in the following way {\aauwavesbg \begin{frame}[<options>]{Frame Title}{Frame Subtitle}

\end{frame}}

...

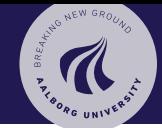

User Interface The AAU Waves Background Image

### [The AAU Sidebar](#page-0-0) Beamer Theme

Jesper Kjær Nielsen

## [Introduction](#page-2-0)

### [Installation](#page-8-0)

[GNU/Linux](#page-11-0) [Microsoft Windows](#page-12-0) [Mac OS X](#page-14-0) [Required Packages](#page-15-0)

## [User Interface](#page-16-0)

[Loading the Theme and](#page-16-0) Theme Options [Compilation](#page-20-0) [Modifying the Theme](#page-21-0) AAU Mayoe

### [Widescreen Support](#page-26-0)

## [Feedback](#page-27-0)

[Known Problems](#page-27-0) [Bugs, Comments and](#page-28-0) Suggestions [Contact Information](#page-30-0)

Dept. of Electronic Systems Aalborg University Denmark

20

## The AAU Waves Background Image

 $\blacktriangleright$  In this documentation, the title page frame and the last frame have the AAU waves as the background image. The AAU waves background image can be added to any single frame by wrapping a frame in the following way {\aauwavesbg \begin{frame}[<options>]{Frame Title}{Frame Subtitle}

## \end{frame}}

...

 $\blacktriangleright$  Ideally, I would like to create a new frame option called aauwavesbg which can enable the AAU waves background. However, I have not been able to figure out how such an option can be added. If you know how this can be done, please contact me.

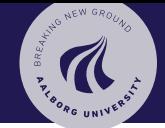

## <span id="page-26-0"></span>User Interface Widescreen Support

## [The AAU Sidebar](#page-0-0) Beamer Theme

## Jesper Kjær Nielsen

## [Introduction](#page-2-0)

### [Installation](#page-8-0)

[GNU/Linux](#page-11-0) [Microsoft Windows](#page-12-0) [Mac OS X](#page-14-0) [Required Packages](#page-15-0)

## [User Interface](#page-16-0)

[Loading the Theme and](#page-16-0) Theme Options [Compilation](#page-20-0) [Modifying the Theme](#page-21-0) [AAU Waves](#page-24-0)

## [Widescreen Support](#page-26-0)

## [Feedback](#page-27-0)

[Known Problems](#page-27-0) [Bugs, Comments and](#page-28-0) Suggestions [Contact Information](#page-30-0)

Dept. of Electronic Systems Aalborg University Denmark

20

## Widescreen Support

Newer projectors and almost any modern TV support a widescreen format such as 16:10 or 16:9. Beamer  $(>= v. 3.10)$ supports various aspect ratios of the slides. According to section 8.3 on page 77 of the Beamer user guide v. 3.10, you can write

\documentclass[aspectratio=1610]{beamer} to get slides with an aspect ratio of 16:10. You can also use 169, 149, 54, 43 (default), and 32 to get other aspect ratios.

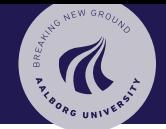

<span id="page-27-0"></span>Feedback Known Problems

#### [The AAU Sidebar](#page-0-0) Beamer Theme

Jesper Kjær Nielsen

## [Introduction](#page-2-0)

#### [Installation](#page-8-0)

[GNU/Linux](#page-11-0) [Microsoft Windows](#page-12-0) [Mac OS X](#page-14-0) [Required Packages](#page-15-0)

### [User Interface](#page-16-0)

[Loading the Theme and](#page-16-0) Theme Options [Compilation](#page-20-0) [Modifying the Theme](#page-21-0) [AAU Waves](#page-24-0) [Widescreen Support](#page-26-0)

### [Feedback](#page-27-0)

### [Known Problems](#page-27-0) (18

[Bugs, Comments and](#page-28-0) Suggestions [Contact Information](#page-30-0)

Dept. of Electronic Systems Aalborg University Denmark

20

Overlapping footnote You might have problems with a too wide footnote text width. This is problem with older versions of Beamer, and it can be resolved by updating Beamer to a newer version. You can read more about it in [this bugreport.](https://bitbucket.org/rivanvx/beamer/issue/200/width-of-footnote-in-a-sidebar-theme)

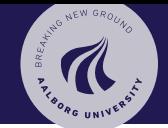

<span id="page-28-0"></span>Feedback Bugs, Comments and Suggestions

#### [The AAU Sidebar](#page-0-0) Beamer Theme

Jesper Kjær Nielsen

## [Introduction](#page-2-0)

[License](#page-6-0)

#### [Installation](#page-8-0)

- [GNU/Linux](#page-11-0) [Microsoft Windows](#page-12-0)
- [Mac OS X](#page-14-0)
- [Required Packages](#page-15-0)

## [User Interface](#page-16-0)

[Loading the Theme and](#page-16-0) Theme Options [Compilation](#page-20-0) [Modifying the Theme](#page-21-0) [AAU Waves](#page-24-0) [Widescreen Support](#page-26-0)

## [Feedback](#page-27-0)

[Known Problems](#page-27-0)

[Bugs, Comments and](#page-28-0) (19) Suggestions [Contact Information](#page-30-0)

Dept. of Electronic Systems Aalborg University Denmark

20

 $\blacktriangleright$  There are probably still a lot of bugs in the theme. If you should find one, then please let me know. No bug is too small!

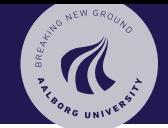

Feedback Bugs, Comments and Suggestions

#### [The AAU Sidebar](#page-0-0) Beamer Theme

Jesper Kjær Nielsen

## [Introduction](#page-2-0)

[License](#page-6-0)

### [Installation](#page-8-0)

- [GNU/Linux](#page-11-0)
- [Microsoft Windows](#page-12-0)
- [Mac OS X](#page-14-0)
- [Required Packages](#page-15-0)

## [User Interface](#page-16-0)

[Loading the Theme and](#page-16-0) Theme Options [Modifying the Theme](#page-21-0) [AAU Waves](#page-24-0) [Widescreen Support](#page-26-0)

## [Feedback](#page-27-0)

[Known Problems](#page-27-0)

[Bugs, Comments and](#page-28-0) (19) Suggestions [Contact Information](#page-30-0)

Dept. of Electronic Systems Aalborg University Denmark

20

- $\blacktriangleright$  There are probably still a lot of bugs in the theme. If you should find one, then please let me know. No bug is too small!
- $\blacktriangleright$  Also, please contact me, if you have some exciting new ideas or just some simple usability improvements.

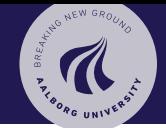

<span id="page-30-0"></span>Feedback Contact Information

### [The AAU Sidebar](#page-0-0) Beamer Theme

### Jesper Kjær Nielsen

## [Introduction](#page-2-0)

### [Installation](#page-8-0)

[GNU/Linux](#page-11-0) [Microsoft Windows](#page-12-0) [Mac OS X](#page-14-0) [Required Packages](#page-15-0)

### [User Interface](#page-16-0)

[Loading the Theme and](#page-16-0) Theme Options [Compilation](#page-20-0) [Modifying the Theme](#page-21-0) [AAU Waves](#page-24-0) [Widescreen Support](#page-26-0)

## [Feedback](#page-27-0)

[Known Problems](#page-27-0) [Bugs, Comments and](#page-28-0) Suggestions

[Contact Information](#page-30-0) (20

Dept. of Electronic Systems Aalborg University Denmark

20

In case you have comments, suggestions or have found a bug, please do not hesitate to contact me. You can find my contact details below.

> Jesper Kjær Nielsen [jkn@es.aau.dk](mailto:jkn@es.aau.dk) <http://kom.aau.dk/~jkn> Niels Jernes Vej 12, A6-309 9220 Aalborg Ø

## Thank you for using this theme!

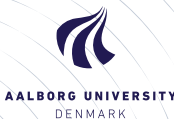